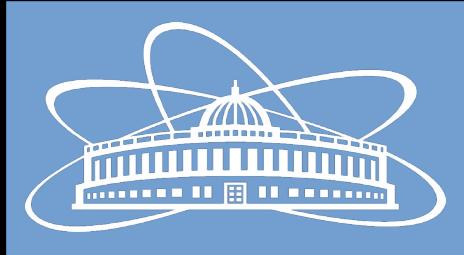

## Joint Institute for Nuclear Research

### Automated BM@N Software Distribution and Testing: Current Status

Nikita Balashov

12th Collaboration Meeting of the BM@N Experiment at the NICA Facility

16 May 2024

### **Outline**

- General changes
- FAIRSOFT/FAIRROOT automated deployment
- All macros test
- Automated docs
- Style tests

### General Changes

- Reminder: [BM@N](mailto:BM@N) software in the /cvmfs/nica.jinr.ru repo is not updated anymore switch to using /cvmfs/bmn.jinr.ru
- Cluster environment setup script has moved to /cvmfs/bmn.jinr.ru/config/x86\_64-centos7/cluster\_config.sh
- Automatic retry of failed reco jobs
- New FAIRSOFT jan24 and FAIRROOT v18.8.1 versions are the defaults now
- EL 7 distros (CentOS, ScientificLinux) are EOL in June
	- Clusters are being prepared to be updated to new OS, presumably AlmaLinux 9
	- Apptainer containers can be used during transition period
	- Consider using AlmaLinux 9 container as a default option
- Incorrect bmnroot paths are being fixed to adhere to the path scheme structure
	- Needs to be sw\_version/os\_version instead of os\_version/sw\_version (legacy structure from /cvmfs/nica.jinr.ru)
	- New tags will adhere to the correct structure automatically
	- dev is already published under new path, othe tags will be republished soon

## FAIRSOFT/FAIRROOT Automated Deployment

- FAIRSOFT and FAIRROOT used to be built and deployed manually to cvmfs
- Use fair docker images to publish FAIRSOFT and FAIRROOT in the cvmfs repo
- Pros:
	- Reduced manual intervention with the repository
	- Changes are tracked in the commits history
- Pipeline jobs are generated dynamically for every fair image version available in the container registry
- Deployment of individual versions is triggered manually

 $\overline{\omega}$ 

 $\bullet$  Short instruction is in the [README](https://git.jinr.ru/nica/bmndist#publishing-fairsoft-to-cernvm-fs) file

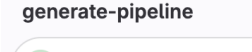

generate-fairsoft-deploy-pipeline

#### trigger-pipeline

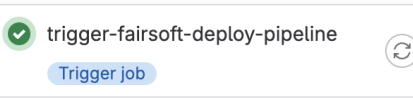

deploy

deploy-apr22\_v18.6.8-centos7 O.  $\blacktriangleright$ deploy-apr22\_v18.6.8-ubuntu2204 o  $\blacktriangleright$ o deploy-jan24\_v18.8.1-alma9  $\blacktriangleright$ deploy-jan24\_v18.8.1-centos7 o Þ deploy-jan24\_v18.8.1-ubuntu2204 o

deploy-apr22\_v18.6.8-alma9

#### **Downstream**

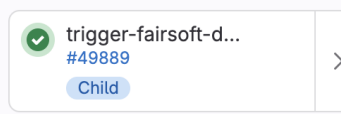

 $\blacktriangleright$ 

#### Code Reference

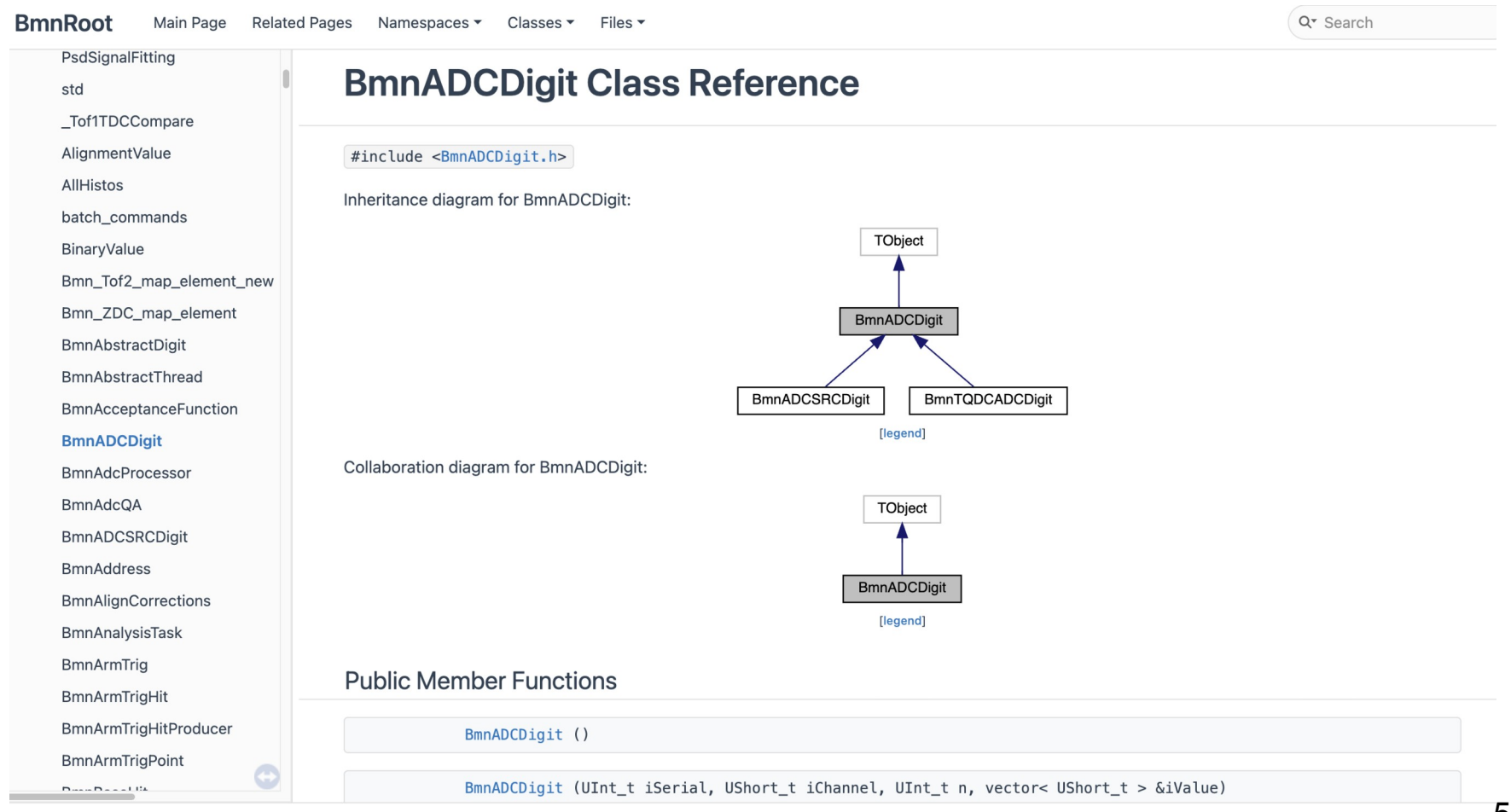

#### Documentation in GitLab Pages

- http://nica.pages.jinr.ru/bmnroot
- Doxygen is used to build the static web-site
	- Scans all of the code and builds the code reference
	- Markdown files are also compiled and added as separate pages
- Doxygen Awesome theme is used to give it a more modern look
- Automatically published via GitLab Pages:
	- http://nica.pages.jinr.ru/bmnroot
- Needs clean up and structuring
- [Documenting the code](https://www.doxygen.nl/manual/docblocks.html)

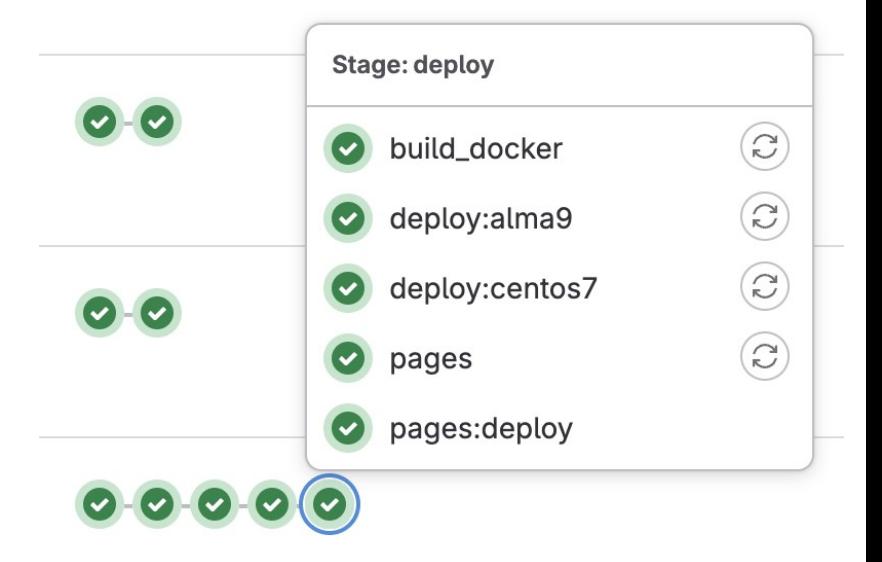

#### Documenting a Function Example

```
/*\star* Macro for reconstruction of simulated or experimental events.
 \star* @param bmndstFileName output file with reconstructed data.
* @param nStartEvent number of first event to process (starts with zero), default: 0.
* @param nEvents number of events to process, 0 - all events of given file will be
 \starprocessed, default: 10000.
* @param alignCorrFileName
\star \parblock
          argument for choosing input file with the alignment
 \starcorrections.
 \star\starIf alignCorrFileName == 'default', (case insensitive) then corrections are
 \starretrieved from UniDb according to the running period and run number.
 \star\starIf alignCorrFileName == '', then no corrections are applied at all.
 \star\starIf alignCorrFileName == '<path>/<file-name>', then the corrections are taken
 \starfrom that file.
 \star\star \endparblock
\star/void run_reco_bmn(TString inputFileName = "$VMCWORKDIR/macro/run/bmnsim.root",
        TString bmndstFileName = "$VMCWORKDIR/macro/run/bmndst.root",
        Int t nStartEvent = 0. Int t nEvents = 10. Int t proofThreads = -1)
\mathcal{F}
```
#### Documenting a Function Example

```
\triangle run reco bmn()
void run reco bmn (TString inputFileName = "$VMCWORKDIR/macro/run/bmnsim.root",
                  TString bmndstFileName = "$VMCWORKDIR/macro/run/bmndst.root",
                  Int t nStartEvent = 0,
                  Int t nEvents = 10,
                  Int t \qquad proof Threads = -1
```
Macro for reconstruction of simulated or experimental events.

#### **Parameters**

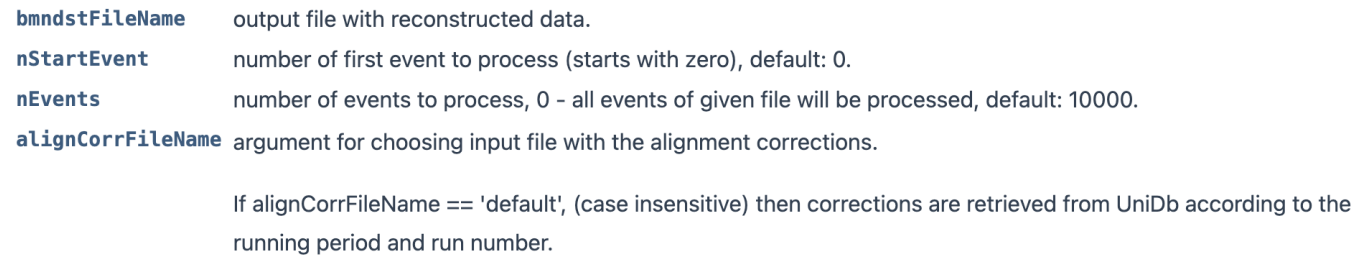

If alignCorrFileName == ", then no corrections are applied at all.

If alignCorrFileName == '<path>/<file-name>', then the corrections are taken from that file.

Definition at line 125 of file run\_reco\_bmn.cxx.

References BmnFunctionSet::CheckFileExist(), BmnFunctionSet::CreateDirectoryTree(), BmnFunctionSet::EnableProof(),

#### All Macros Test

failed macros 347 pipeline passed

- Help identify non-working and out-of-date macros
- Check all of the macros nightly
- GitLab Status badge showing the number of failed macros
- A dedicated [page](https://bmn.jinr.ru/bmnroot-macro-status/) on the bmn.jinr.ru site with the table of macro run statuses and links to the execution logs
- Consider fixing the macros to keep non-working code out of the repo

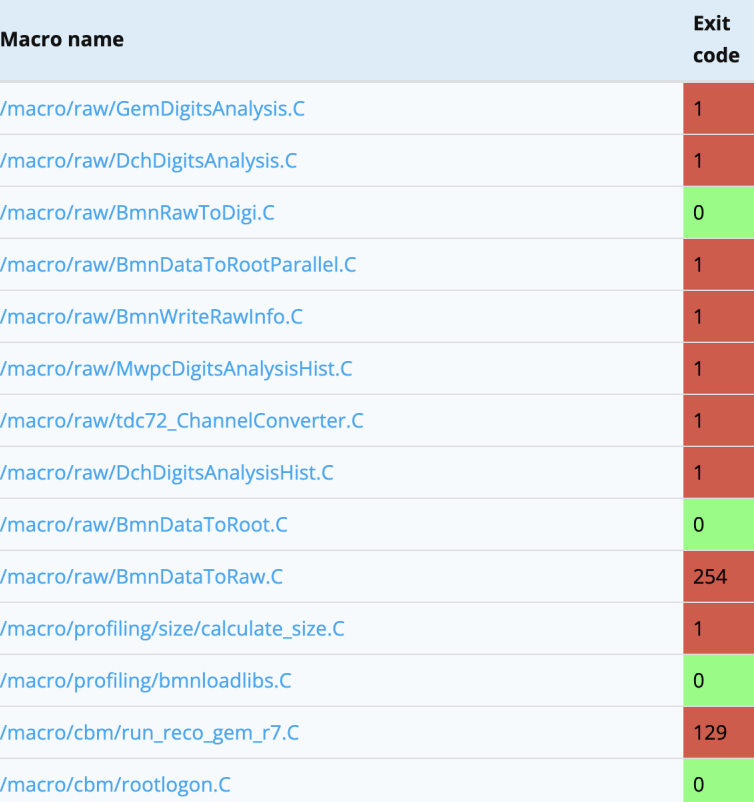

#### **Macros Exit Codes**

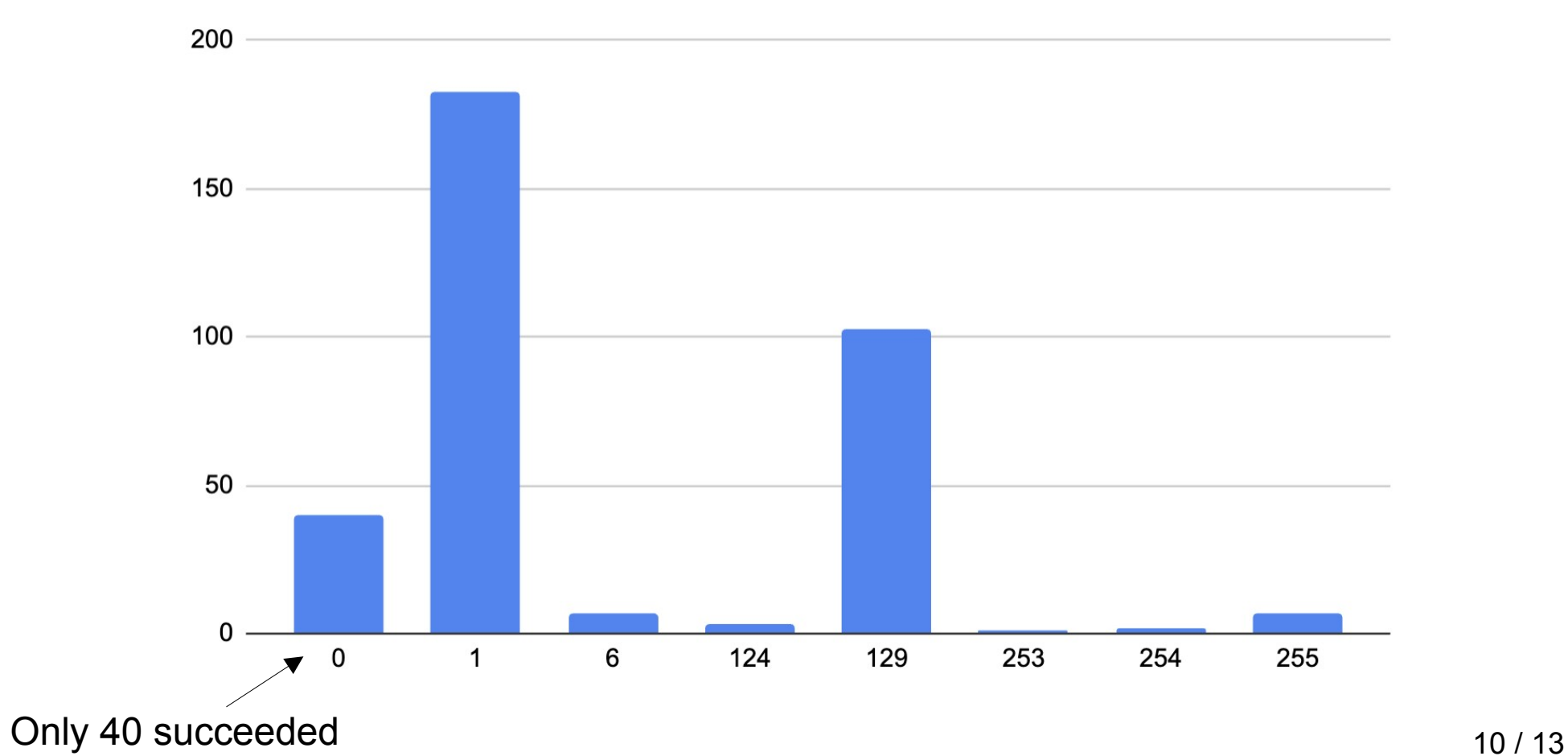

#### Upcoming Code Style Test

- Keeping code formatting consistent helps the code readability
- Adopted [Mozilla-](https://firefox-source-docs.mozilla.org/code-quality/coding-style/index.html)based formatting [rules](https://github.com/FairRootGroup/FairRoot/blob/master/.clang-format) taken from FAIRROOT
	- Closer to industry standards
	- Compliance with the parent project
- clang-format is used to do the check and can be used to do the actual formatting
- Pipeline adjustments
	- Nightly check of all of the source codes in dev via scheduled pipeline job
	- A badge showing the number of files not complying to the formatting rules
	- Permissive check of the changed files in the main pipeline run in user branches

#### Style Check Example

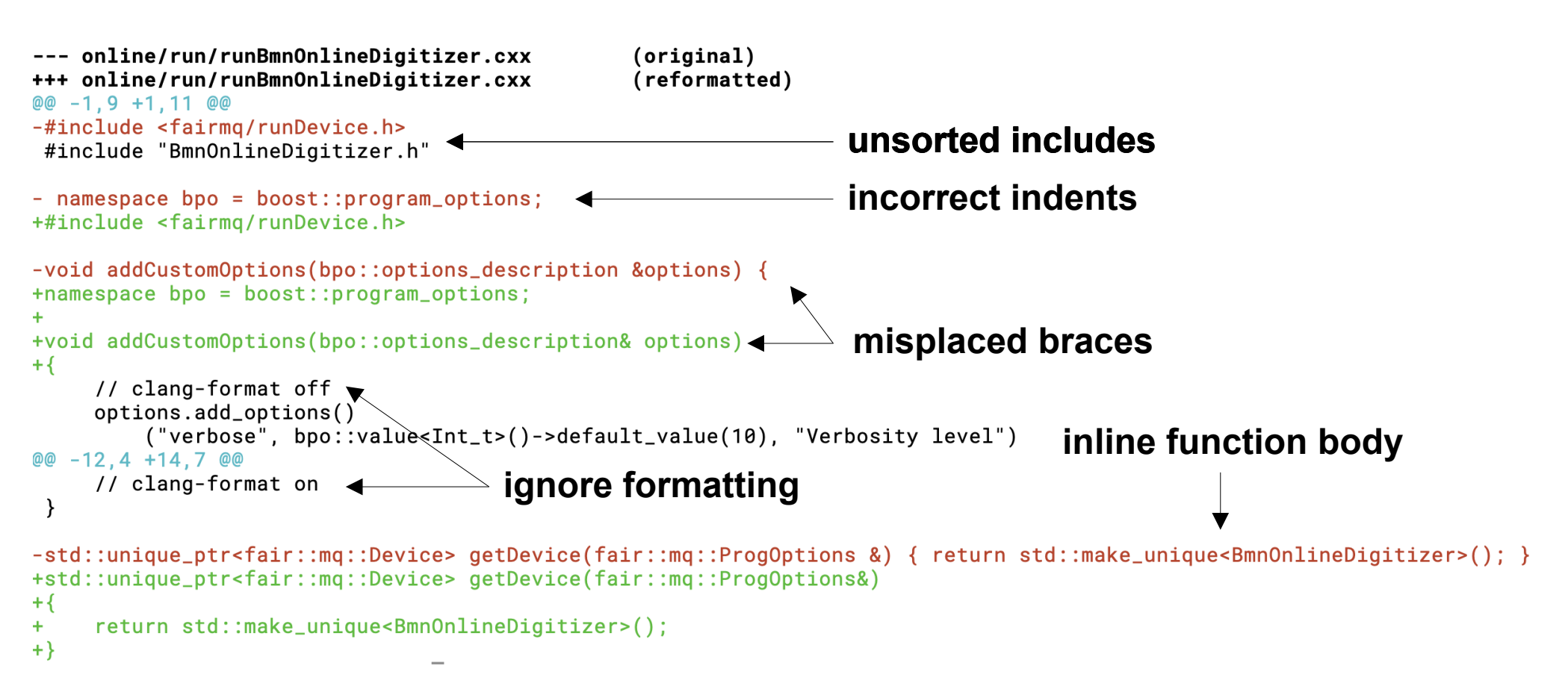

# Thanks!

Nikita Balashov balashov@jinr.ru